# **Мышь Dialog Comfort MOС-19U Руководство пользователя**

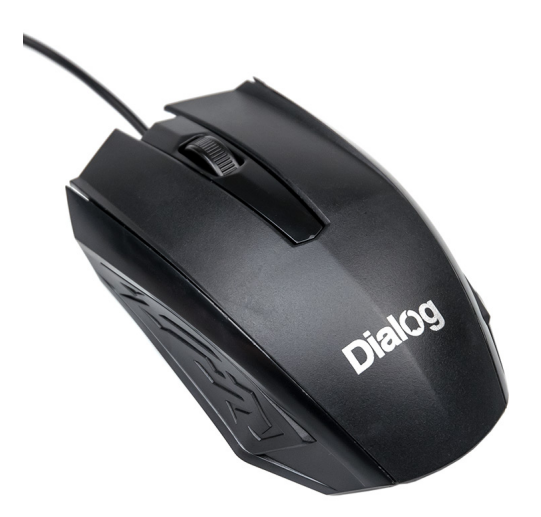

Вы сделали выбор в пользу мышки Dialog - сердечная благодарность за доверие.

Нескользящее покрытие корпуса мышки обеспечивает точный контроль над перемещениями устройства.

USB интерфейс позволяет подключать и отключать мышку в любой момент. Для этого вам не нужно выключать компьютер или перезагружать операционную систему, нет необходимости в какихлибо дополнительных настройках.

Изделие предназначено для эксплуатации с персональными компьютерами, работающими под управлением ОС Windows.

Перед подключением изделия внимательно прочтите настоящее руководство.

#### **Комплект поставки**

- мышь 1 шт
- гарантийный талон 1 шт
- упаковка 1 шт

Просим вас сохранить оригинальную упаковку и весь комплект поставки для безопасного хранения и транспортировки изделия в будущем.

### **Меры предосторожности**

При возникновении неисправностей все процедуры по диагностике и ремонту должны проводиться квалифицированными специалистами.

Не располагайте изделие и/или его компоненты вблизи радиаторов отопительных приборов и под прямыми лучами солнца.

Не допускайте попадания предметов внутрь изделия через технологические отверстия.

Не допускайте попадания влаги внутрь изделия.

Не роняйте изделие. Избегайте вибрации, тряски, ударов.

Изделие предназначено для эксплуатации в жилых помещениях с нормальной температурой и влажностью воздуха.

Изделие в упакованном виде может храниться в складских отапливаемых помещениях и транспортироваться при температуре воздуха от +5°С до +35°С и относительной влажности воздуха не более 95%. В атмосфере не должны присутствовать пары кислот, щелочей или других химически активных веществ, которые могут вызвать коррозию покрытия и элементов изделия.

Не используйте абразивные материалы и химические средства для чистки изделия, это может испортить его внешнее покрытие.

Чистку проводите только с помощью мягкой сухой чистой материи.

Избегайте длительной непрерывной работы с изделием, берегите ваши кисти и пальцы.

#### **Подключение**

Аккуратно распакуйте изделие.

Разместите мышку на столе. Подключите мышку кабелем к компьютеру к свободному порту USB.

При подключении устройств через порт USB предварительно убедитесь, что соответствующие настройки в BIOS Setup Вашего компьютера разрешают подключение USB устройств такого типа, а в Windows установлены все последние версии драйверов для шины USB.

Неверные настройки в BIOS Setup и не установленные или неправильно установленные драйверы Windows могут привести к некорректной работе устройств.

Проверьте работоспособность мышки после того, как операционная система закончит установку и конфигурирование драйверов для нового устройства.

## **Кнопки мыши**

Помимо двух основных кнопок (больших левой и правой) мышка снабжена дополнительными кнопками, упрощающими выполнение некоторых действий:

- Кнопка, скомбинированная с колесом прокрутки, обеспечивает функцию автопрокрутки. После нажатия на эту кнопку перемещение мышки влево-вправо и вверх-вниз будет прокручивать содержимое активного окна в соответствующем направлении. Повторное нажатие на кнопку отключит функцию автопрокрутки.
- Прокрутка: вертикальная

Общее количество кнопок: 3 (включая кнопку на колесе прокрутки)

Материал корпуса мыши: черный пластик

Длина кабеля 1,5 м.

Вес мыши нетто, без кабеля 54 г.

Размер мыши 116\*66\*32 мм.

Информация о месяце и годе изготовления изделия нанесена на наклейку на корпусе изделия и содержится в последних четырёх цифрах поля «P.D.» в формате «ММГГ».

Производитель оставляет за собой право вносить изменения в конструкцию изделия и его технические характеристики без предварительного уведомления.

Изготовитель: «Фенг Хуанг Лимитед» (Feng Huang Limited), 10/Ф, Баскервилль Хаус, 13 Дудделл стрит, Сентрал, ГК, Китай. Импортёр: ООО «Диалог», 199106, Россия, Санкт-Петербург, Средний пр-кт, д. 86, лит «А», пом. «9Н».

Сделано в Китае.

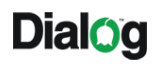

www.dialoginvest.com

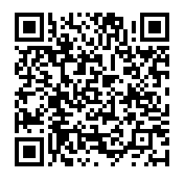